### D-Link

**Version 3.0 | 11/09/2015**

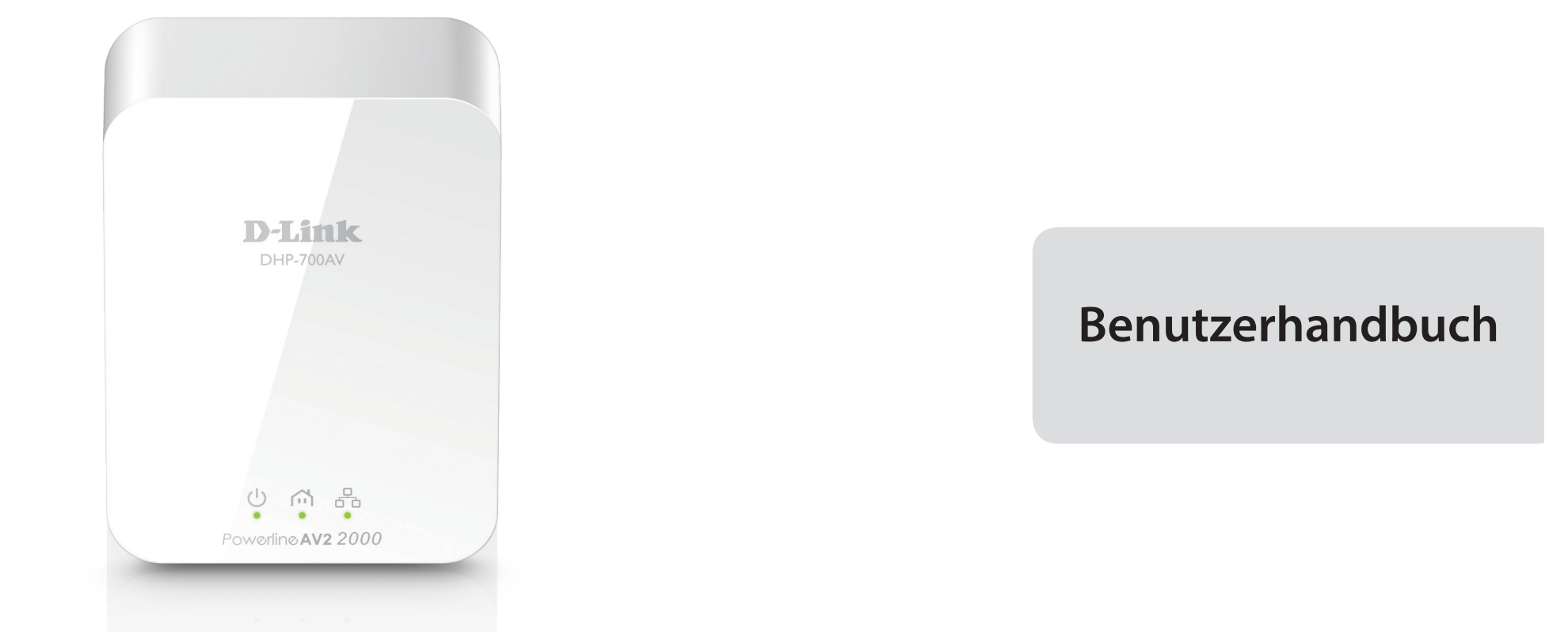

### **Powerline AV2 2000 HD Gigabit Starter Kit**

DHP-700AV/DHP-701AV

# **Vorwort**

D-Link behält sich das Recht vor, diese Veröffentlichung jederzeit nach Bedarf zu überarbeiten und inhaltliche Änderungen daran vorzunehmen, ohne jegliche Verpflichtung, Personen oder Organisationen von solchen Überarbeitungen oder Änderungen in Kenntnis zu setzen.

### Uberarbeitungen des Handbuchs **Version Datum Beschreibung** 1.0 16. März, 2015 • Hardware-Überarbeitung A1 3.0 29. Oktober, 2015 • Hardware-Überarbeitung C1

### **Marken**

D-Link und das D-Link Logo sind Marken oder eingetragene Marken der D-Link Corporation oder ihrer Tochtergesellschaften in den Vereinigten Staaten von Amerika und/oder in anderen Ländern. Alle anderen in diesem Handbuch erwähnten Unternehmens- oder Produktnamen sind Marken oder eingetragene Marken ihrer jeweiligen Unternehmen.

Copyright © 2015 by D-Link Corporation, Inc. Alle Rechte vorbehalten. Ohne vorherige ausdrückliche schriftliche Erlaubnis von D-Link Corporation darf die vorliegende Publikation weder als Ganzes noch auszugsweise vervielfältigt werden.

### **Energieverbrauch**

Bei diesem Gerät handelt es sich um ein ErP (Energy Related Product/energieverbrauchsrelevantes Produkt gemäß der Ökodesign-Richtlinie 2009/125/EG) mit HiNA (High Network Availability/hohe Netzwerkverfügbarkeit),

das innerhalb 1 Minute, in der keine Datenpakete übertragen werden, automatisch in einen energiesparenden Netzwerk-Standby-Modus wechselt. Wird es zu bestimmten Zeiten nicht benötigt, kann es von der Stromversorgung getrennt werden, um Energie zu sparen.

Netzwerk-Standby-Modus: 3,99 W

D-Link DHP-700AV Benutzerhandbuch 2

# **Inhaltsverzeichnis**

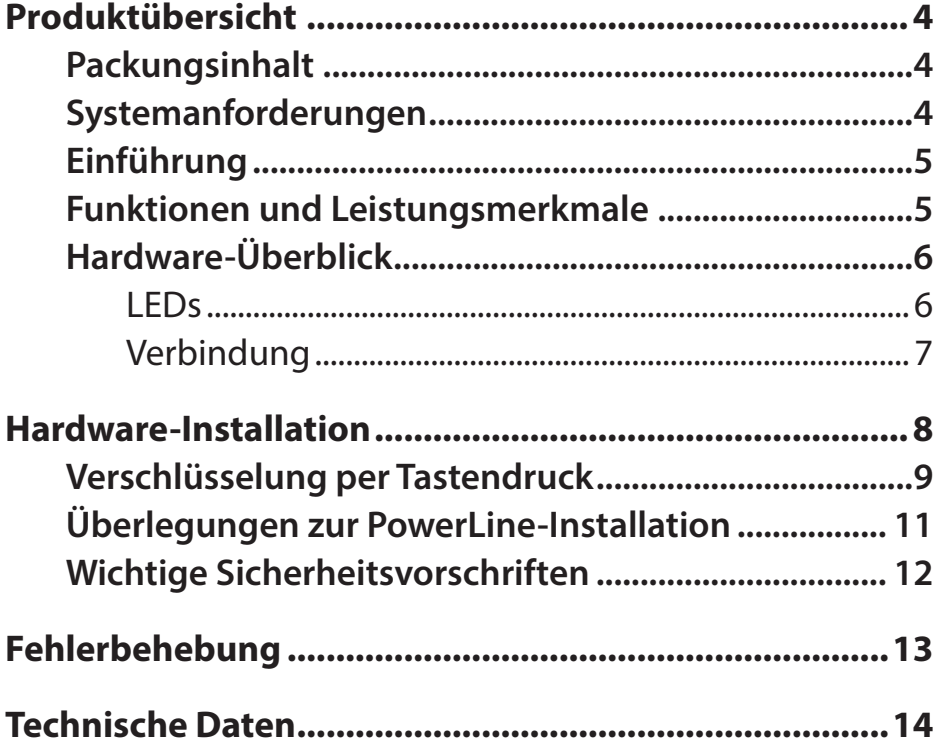

# **Produktübersicht Packungsinhalt**

#### <span id="page-3-0"></span>**DHP-700AV Powerline AV2 2000 HD Gigabit Adapter**

- D-Link DHP-700AV Powerline AV2 2000 HD Gigabit Adapter
- Ethernet-Kabel
- Installationsanleitung

#### **DHP-701AV Powerline AV2 2000 HD Gigabit Starter Kit**

- D-Link DHP-700AV Powerline AV2 2000 HD Gigabit Adapter x 2
- Ethernet-Kabel x 2
- Installationsanleitung

### **Systemanforderungen**

• Ethernet-Schnittstelle (10/100/1000 Mbit/s)

## **Einführung**

<span id="page-4-0"></span>Mit dem DHP-700AV Powerline AV2 2000 HD Gigabit Starter Kit können Sie Ihre Computer zu Hause, Netzwerkgeräte und Spielkonsolen über das optimale Medium im eigenen Heim – die Trägerfrequenzanlage (TFA oder elektrischen Leitungen) – vernetzen und so Internetverbindungen, Drucker, die Übertragung von Dateien, Spiele und vieles mehr gemeinsam mit anderen nutzen.

### **Funktionen und Leistungsmerkmale**

- Bietet Ethernet-zu-PowerLine-Verbindung
- Ein Gigabit Ethernet-Port
- Plug & Play, leichte Installation
- Verschlüsselung per Tastendruck
- Stromsparmodus

1 Maximaler Durchsatz basiert auf theoretischer PHY-Übertragungsrate. Der tatsächliche Datendurchsatz schwankt. Netzwerkbedingungen und Umgebungsfaktoren, einschließlich Datenverkehr im Netz sowie Netzwerk-Overhead senken Geräte, die elektrisches Rauschen erzeugen, wie Staubsauger und Föne, könnten die Leistung dieses Produkts negativ beeinflussen. Das Produkt selbst kann Störungen bei Geräten verursachen, wie z. B. in einem Lichtsystem mit

### **Hardware-Überblick LEDs**

<span id="page-5-0"></span>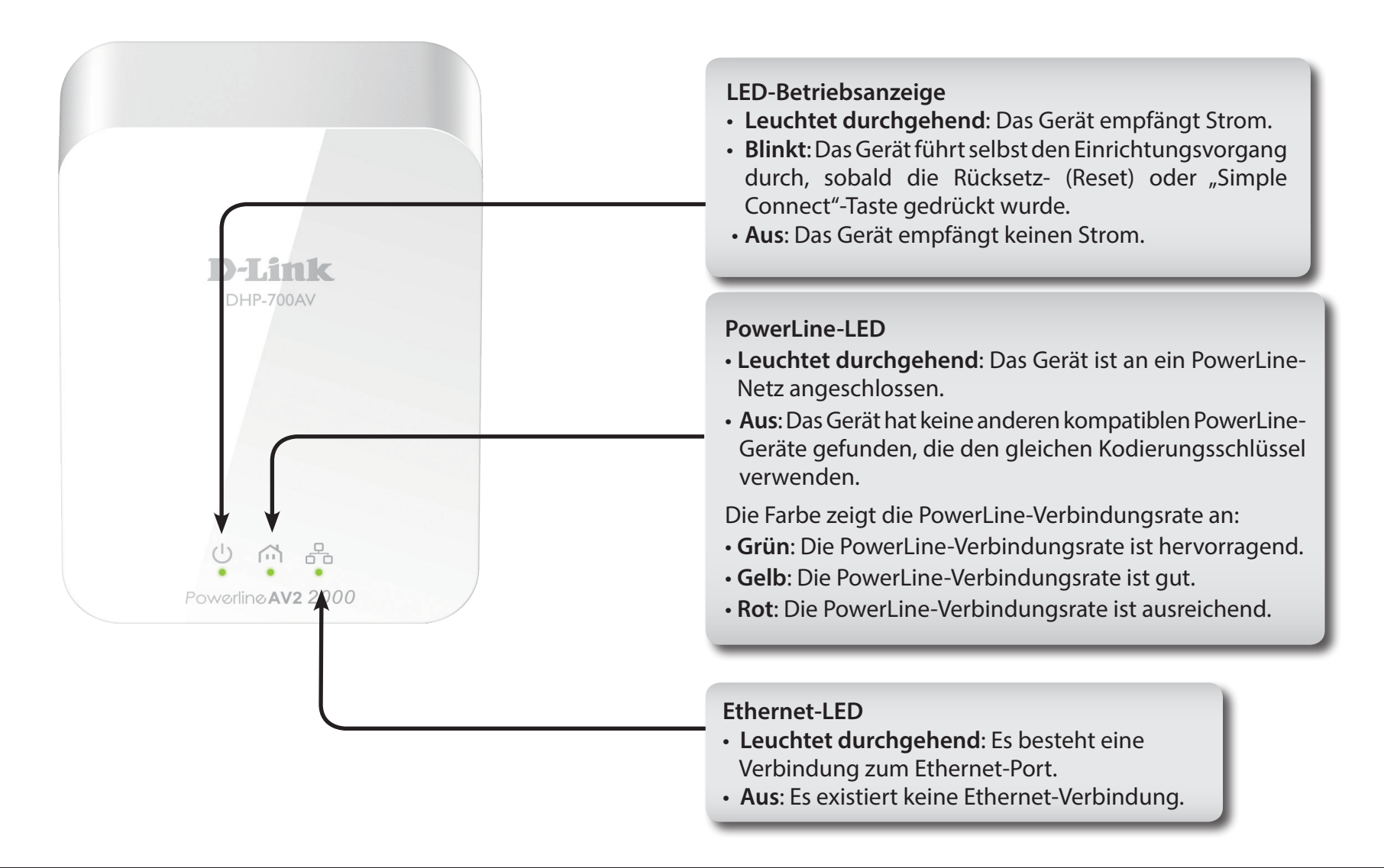

### **Hardware-Überblick Verbindung**

<span id="page-6-0"></span>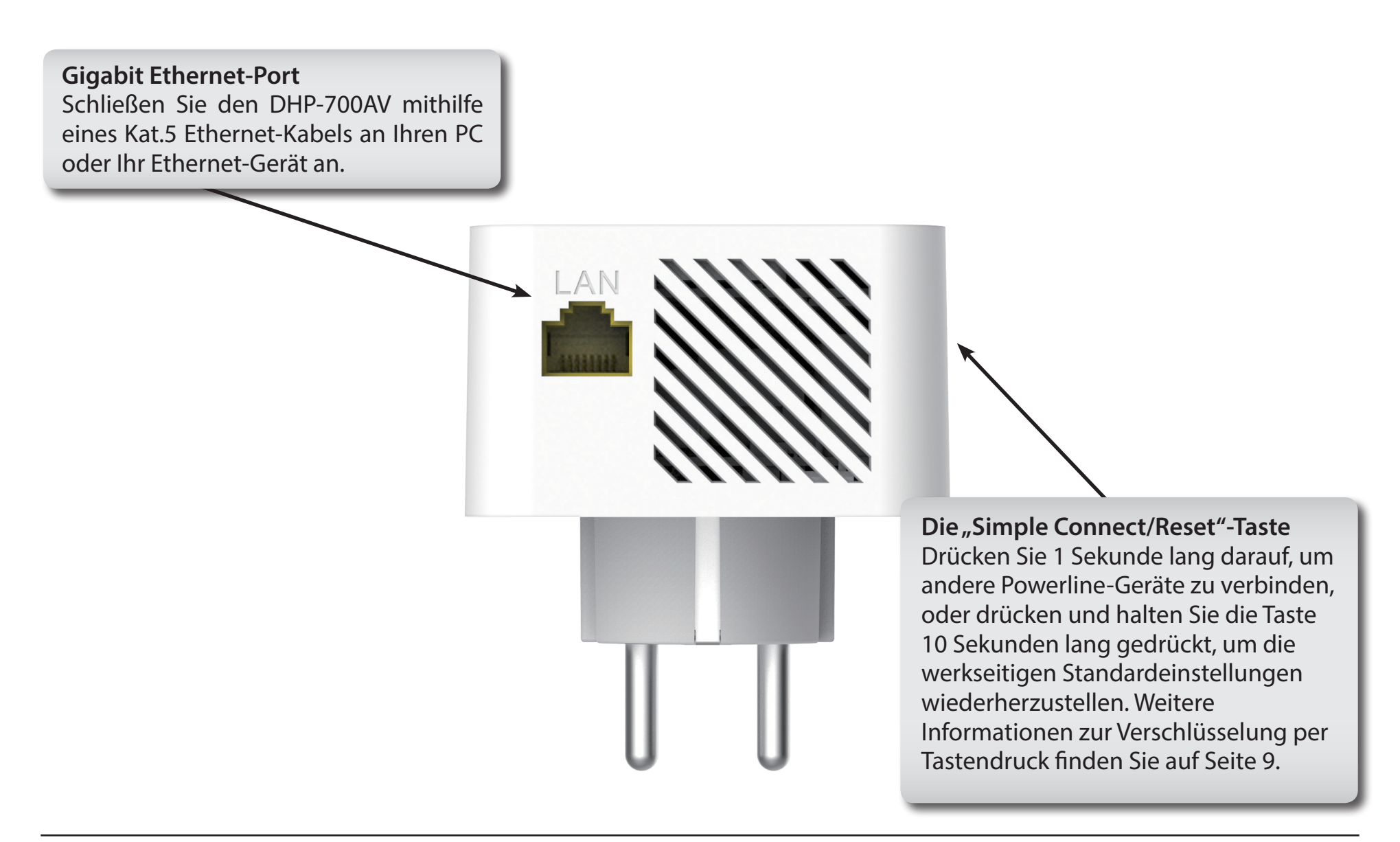

# **Hardware-Installation**

#### <span id="page-7-0"></span>**Strom**

Setzen Sie den DHP-700AV in eine Wandsteckdose oder Steckerleiste ein.

**Hinweis:** Die Stromversorgung gilt als bestätigt, wenn die LED-Betriebsanzeige auf dem DHP-700AV leuchtet.

#### **Ethernet-Kabel anschließen werden.**

1. Vergewissern Sie sich, dass ein Powerline-Adapter mit Ihrem Router verbunden ist.

2. Schließen Sie den DHP-700AV mithilfe des mitgelieferten Ethernet-Kabels an Ihren PC oder Ihr Netzwerkgerät in einem anderen Raum an, in dem Sie eine Netzwerkverbindung wünschen. Setzen Sie den DHP-700AV in eine Wandsteckdose in der Nähe ein.

3. Drücken Sie nicht länger als drei Sekunden auf die "Simple Connect"  $\odot$ -Taste auf der Unterseite der beiden Powerline-Adapter.

**Hinweis:** *Stellen Sie sicher, dass beide "Simple Connect"- Tasten innerhalb von 120 Sekunden gedrückt werden.*

4. Wenn die Powerline-LED leuchtet  $(m)$ , ist die Powerline-Verbindung bestätigt und die Adapter sind verbunden.

**Hinweis: Das Gerät kann nur in den folgenden Konstellationen genutzt** 

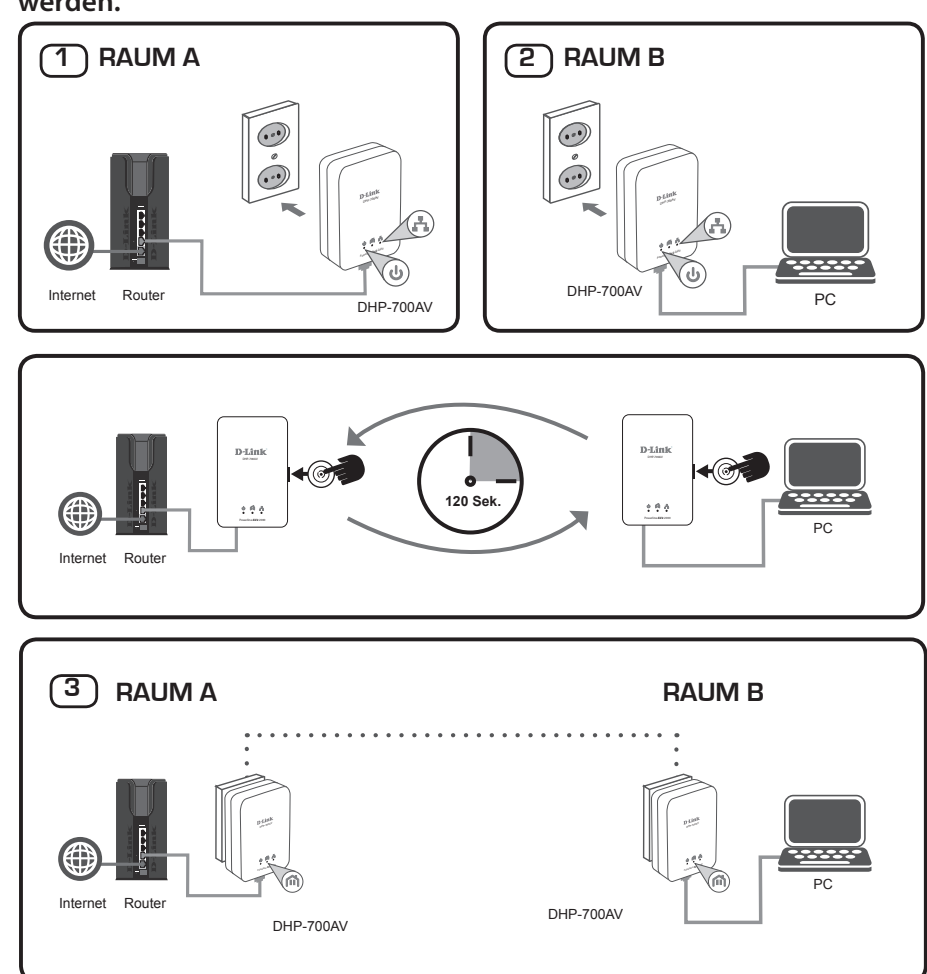

# **Verschlüsselung per Tastendruck**

#### <span id="page-8-0"></span>**Informationen zur Powerline AV2 2000 HD Gigabit Starter Kit Sicherheit**

Die Powerline AV2 2000 HD Gigabit Adapter im gleichen Netz müssen einen identischen Kodierungsschlüssel verwenden. Der Standardkodierungsschlüssel jedes Powerline AV2 2000 HD Gigabit Starter Kits ist **HomePlugAV**. Alle Powerline AV2 2000 HD Gigabit Adapter mit dem Standardkodierungsschlüssel können miteinander kommunizieren.

Aus Gründen der Sicherheit im Netz wird empfohlen, einen privaten Kodierungsschlüssel zu erstellen. Mit seiner Hilfe können Sie Ihr Netzwerk vor unbefugtem Zugriff über das PowerLine-Netzwerk schützen. Um einen privaten Kodierungsschlüssel zu erstellen, statt den Standardkodierungsschlüssel zu verwenden, gehen Sie wie folgt vor:

#### **1. Alle Adapter**

Schließen Sie alle zu konfigurierenden Adapter an. Der Kodierungsschlüssel jedes Geräts sollte auf **HomePlugAV** (vorgegebener Standardwert) eingestellt sein. Stellen Sie Geräte keine Verbindung her, ist der Kodierungsschlüssel möglicherweise nicht auf den Standardwert eingerichtet. Drücken Sie 10 Sekunden lang auf die "Simple Connect"-Taste (Einfach verbinden), um ihn auf den Standardwert zurückzusetzen.

#### **2. Erster Adapter**

Drücken Sie nicht länger als 3 Sekunden auf die "Simple Connect"-Taste des ersten Adapters.

Sobald Sie die Taste loslassen, beginnt die LED-Betriebsanzeige zu blinken. Der Adapter erstellt einen privaten, nach dem Zufallsprinzip generierten Kodierungsschlüssel, den dann jeder Powerline AV2 2000 HD Gigabit Starter Kit verwendet.

### **3. Zweiter Adapter**

Drücken Sie innerhalb von zwei Minuten, nachdem Sie auf die "Simple Connect"-Taste des ersten Adapters gedrückt haben, für nicht mehr als 3 Sekunden auf die "Simple Connect"-Taste auf dem zweiten Adapter in Ihrem PowerLine-Netzwerk. Sobald Sie die Taste loslassen, beginnt die LED-Betriebsanzeige zu blinken.

Hinweis: Beide "Simple Connect"-Tasten müssen innerhalb von 2 Minuten gedrückt werden.

Nach Durchführung der oben beschriebenen Schritte zur Netzwerkverschlüsselung, ist Ihr PowerLine-Netz nun mit dem gleichen Kodierungsschlüssel sicher konfiguriert. Diese Sicherheitseinstellungen der Adapter bleiben auch nach dem Trennen der Einheiten vom Netz gespeichert.

**Hinweis:** Um den privaten Kodierungsschlüssel zu ändern, setzen Sie den Adapter auf den Standardwert zurück, indem Sie 10 Sekunden lang auf die "Simple Connect"-Taste drücken und dann das oben beschriebene Verschlüsselungsverfahren durchführen.

#### **4. Weitere Adapter hinzufügen**

Wenn Sie weitere Adapter hinzufügen möchten, drücken Sie nicht länger als 3 Sekunden auf die "Simple Connect"-Taste des zusätzlichen Adapters. Sobald Sie die Taste loslassen, beginnt die LED-Betriebsanzeige zu blinken.

Drücken Sie dann die "Simple Connect"-Taste eines der Adapter in Ihrem bestehenden PowerLine-Netz für nicht länger als 3 Sekunden. Sobald Sie die Taste loslassen, beginnt die LED-Betriebsanzeige zu blinken.

**Hinweis:** Beide "Simple Connect"-Tasten müssen innerhalb von 2 Minuten gedrückt werden.

Nach Durchführung der oben beschriebenen Schritte zur Netzwerkverschlüsselung, ist Ihr PowerLine-Netz nun mit dem gleichen Kodierungsschlüssel sicher konfiguriert.

# **Überlegungen zur PowerLine-Installation**

<span id="page-10-0"></span>Planen Sie die Standorte Ihrer PowerLine-Geräte:

- 1. Schließen Sie PowerLine-Adapter an Steckdosen an, die keinen Wandschalter aufweisen, um ein unbeabsichtiges Abschalten der Stromzufuhr zum Gerät zu vermeiden.
- 2. Schließen Sie die PowerLine-Adapter nicht an ein Verlängerungskabel, einen Überspannungsschutz oder eine Sammelschiene an, weil das die ordnungsgemäße Verwendung verhindern oder die Netzwerkleistung schmälern könnte.

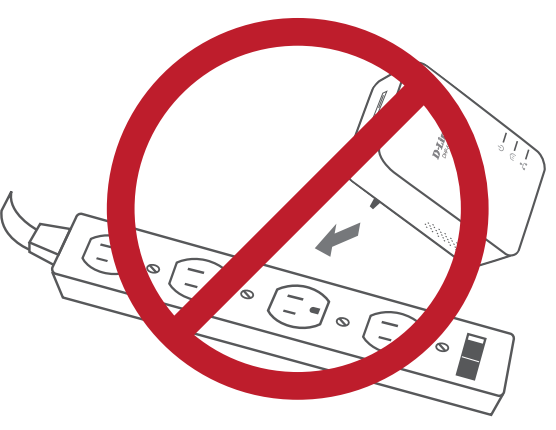

- 3. Versuchen Sie die Verwendung der PowerLine-Adapter an einer Steckdose zu vermeiden, die sich in unmittelbarer Nähe eines Geräts befindet, das sehr viel Strom verbraucht, wie z. B. eine Spülmaschine, ein Trockner oder ein Kühlschrank. Das könnte die korrekte Funktionsweise des Adapters verhindern oder sich negativ auf die Leistung Ihres Netzwerks auswirken.
- 4. Vergewissern Sie sich, dass Ihre PowerLine-Adapter die korrekten elektrischen Spannungsnennwerte aufweisen, um entsprechend der an Ihrem Standort verfügbaren Nennspannung betrieben werden zu können.
- 5. Um Stromunfälle (elektrischer Schlag) zu verhindern, schließen Sie das DHP-700AV unbedingt an ordnungsgemäß geerdete Steckdosen an.
- 6. Der PowerLine-Adapter wurde dahingehend entwickelt, dass eine ordnungsgemäße Erdung gewährleistet werden kann. Verwenden Sie keine Zwischenstecker oder Adapterstecker und entfernen Sie den Erdungskontakt nicht von dem Kabel.

# **Wichtige Sicherheitsvorschriften**

<span id="page-11-0"></span>Bevor Sie das Gerät verwenden, lesen und befolgen Sie bitte alle Sicherheitsvorschriften und Betriebsanleitungen:

- 1. Öffnen Sie das Gerät nicht und versuchen Sie nicht, das Gerät selbst zu reparieren oder zu warten.
- 2. Verwenden Sie ausschließlich das im Lieferumfang des Geräts enthaltene Netzteil für die Stromzufuhr zu Ihrem Gerät.
- 3. Stellen Sie sicher, dass das Gerät in vertikaler Position in die Wandsteckdose gesteckt ist, wobei die Ports nach unten zeigen.
- 4. Verwenden Sie das Gerät an einem trockenen Standort und vermeiden Sie jegliche feuchte Umgebungen.
- 5. Tauchen Sie das Gerät nicht in Flüssigkeit und versuchen Sie nicht, es mithilfe von Flüssigkeiten oder Lösungsmitteln zu reinigen. Um das Gerät zu reinigen, ziehen Sie es vom Stromnetz ab und verwenden Sie zum Reinigen nötigenfalls ein leicht angefeuchtetes Tuch.
- 6. Setzen Sie das Gerät keinem direkten Sonnenlicht aus.
- 7. Decken Sie Lüftungsöffnungen an dem Gerät nicht ab und blockieren Sie sie nicht.
- 8. Stellen Sie sicher, dass das Gerät ausreichend belüftet werden kann.
- 9. Platzieren Sie das Gerät nicht in der unmittelbaren Nähe eines Heizgeräts oder Heizkörpers.
- 10. Das Gerät sollte dort platziert werden, wo eine ausreichende Belüftung gewährleistet werden kann.
- 11. Zweck dieses Produkts ist die Erstellung einer konstanten Netzwerkverbindung für Ihre Geräte. Wenn Sie dieses Produkt ausschalten möchten, ziehen Sie einfach den Netzstecker aus der Steckdose.

# **Fehlerbehebung**

<span id="page-12-0"></span>• **Ich kann keine Parameter des Powerline AV2 2000 HD Gigabit Adapter konfigurieren. Wenn ich es versuche, wird ein Fehler angezeigt:**

Trennen Sie bitte den Powerline AV2 2000 HD Gigabit Adapter nicht von der Stromzufuhr, während Sie ihn konfigurieren.

• **Ich habe das Verbindungskabel an einen anderen Netzwerkadapter angeschlossen und nun funktioniert das Einrichtungshilfsprogramm nicht ordnungsgemäß:**

Starten Sie das Hilfsprogramm nach Trennung des Verbindungskabels grundsätzlich neu.

**• Ich habe zahlreiche Probleme bei der Konfiguration meines Netzwerks:**

Wenn Sie bei der Konfiguration des Netzwerks mit zwei oder mehr Powerline AV2 2000 HD Gigabit Adaptern Schwierigkeiten haben, setzen Sie alle Adapter zurück und versuchen Sie sie noch einmal zu konfigurieren.

# **Technische Daten**

<span id="page-13-0"></span>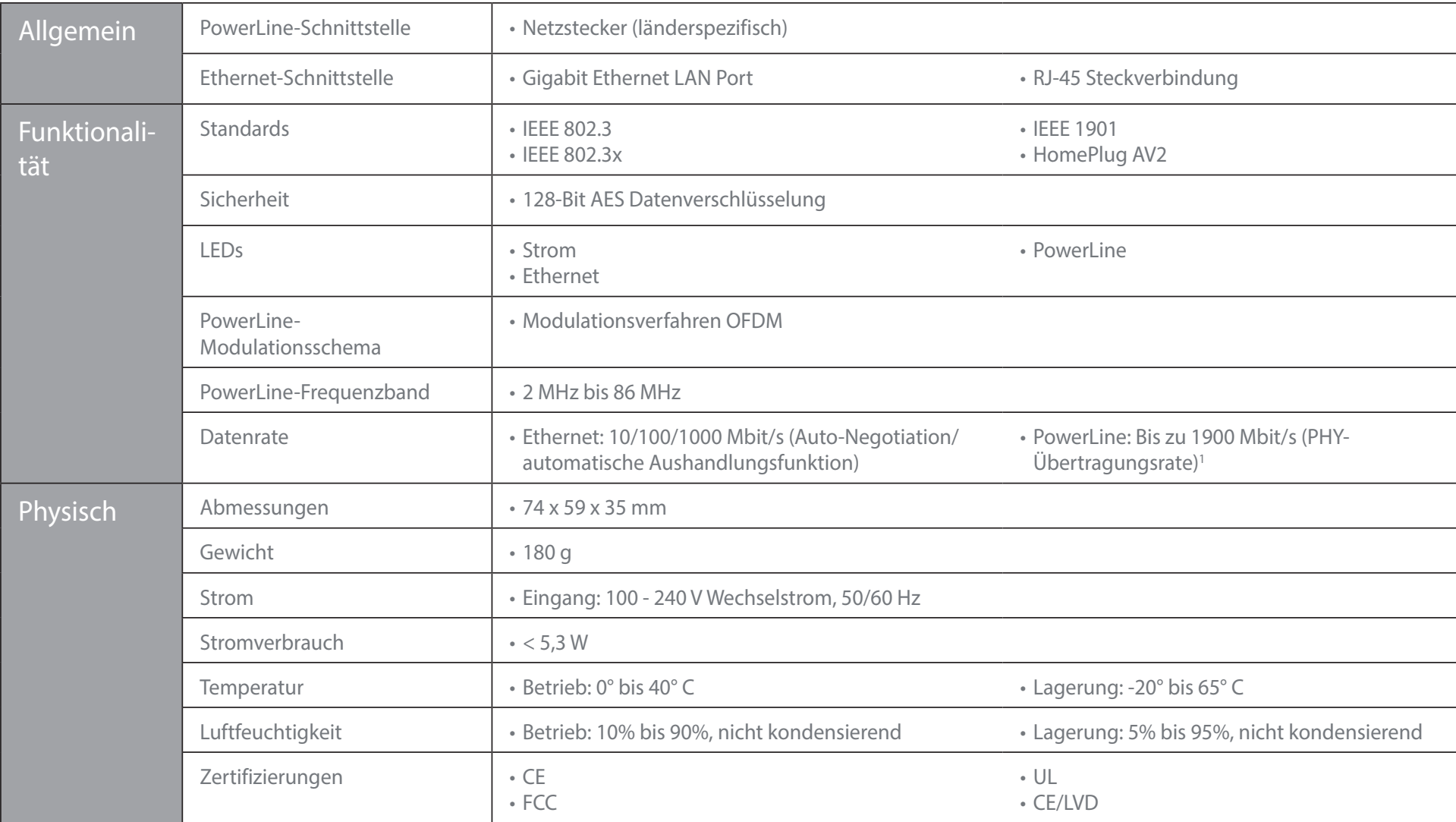

1 Maximaler Durchsatz basiert auf theoretischer PHY-Übertragungsrate. Der tatsächliche Datendurchsatz schwankt. Netzwerkbedingungen und Umgebungsfaktoren, einschließlich Datenverkehr im Netz sowie Netzwerk-Overhead senken